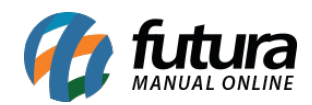

**Sistema:** Futura Server

**Caminho**: *Relatórios>Cadastros>Financeiro>Bancos*

**Referência:** FS261

**Versão**: 2018.04.23

**Como funciona:** O relatório de bancos foi desenvolvido com o objetivo de exibir a relação dos bancos cadastrados no sistema através do menu: *Cadastros > Financeiro > Bancos*, podendo ser ordenados por Código ou Descrição.

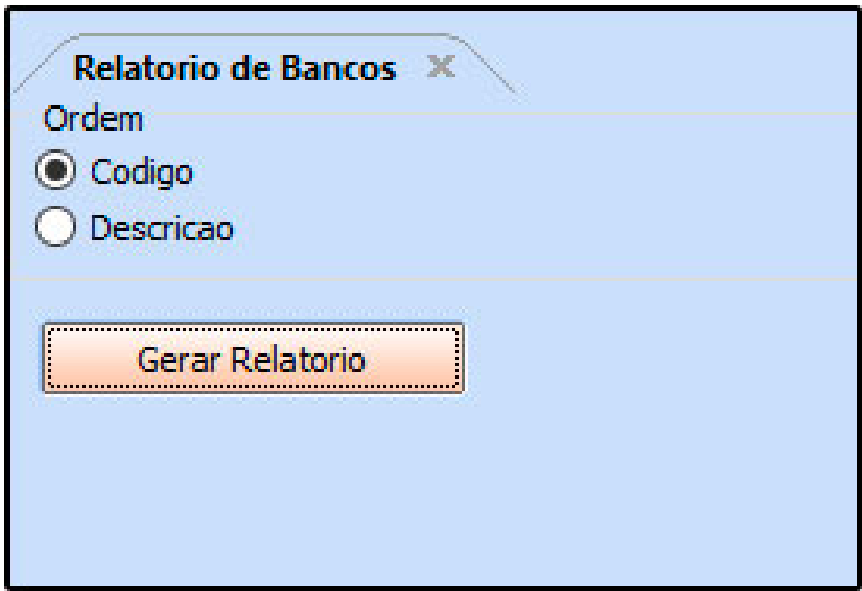

**Ordem por código:**

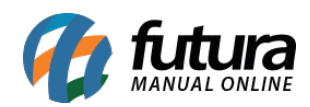

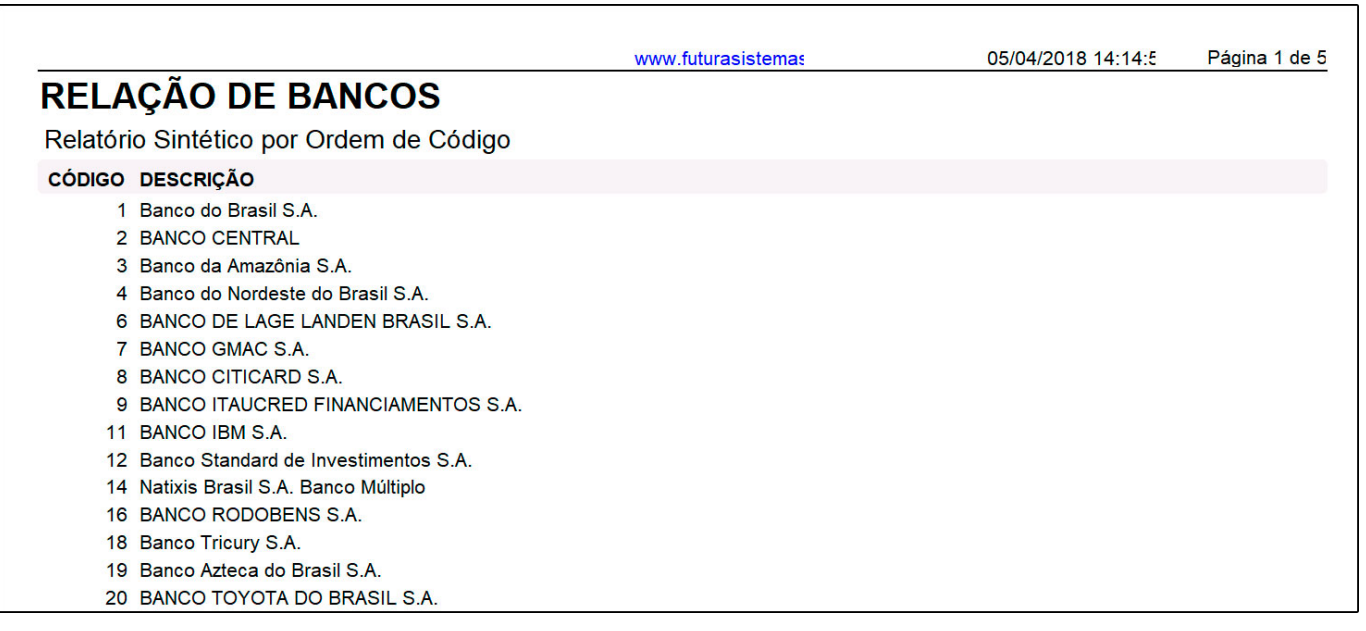

## **Ordem por descrição:**

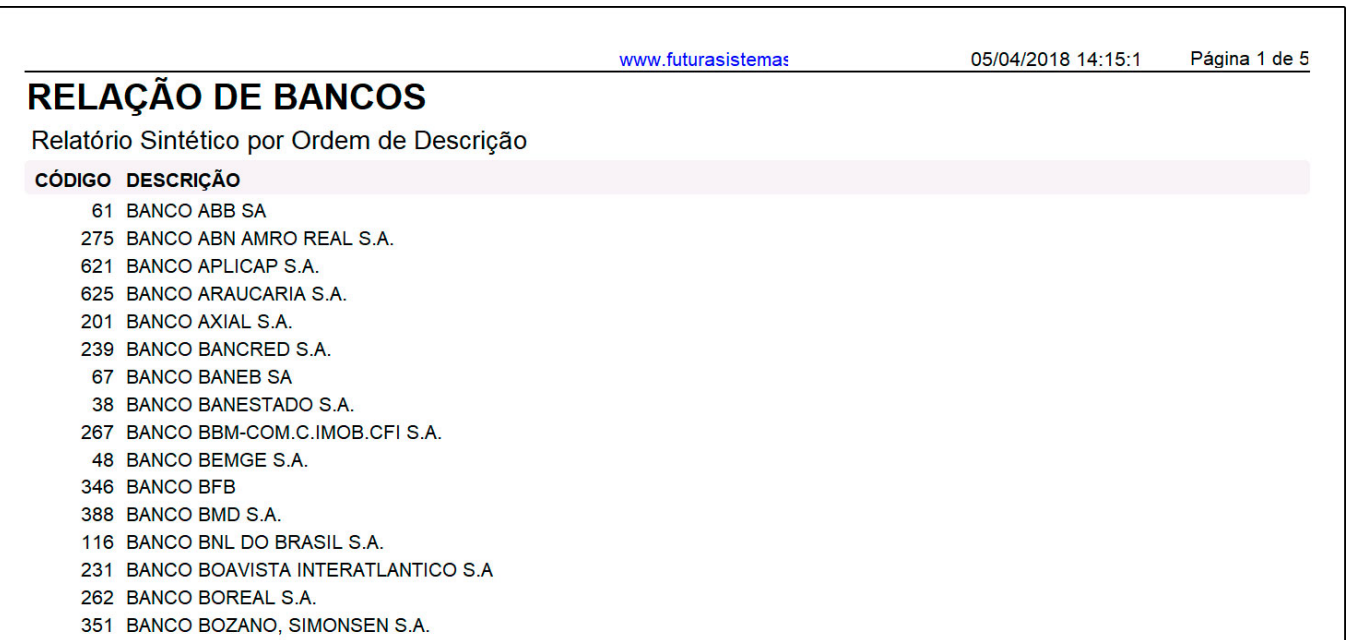